# **Delete issue link action**

This action will automatically **delete** defined **issue links**.

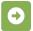

## Delete issue link configuration

Below you will find a detailed description of each parameter needed to configure the action.

### Issue link type(s)

Choose an issue link type or multiple link types. If left blank, all issue link types will be selected.

#### Issue selection\*

Specify the issues that you want to delete the links to (destination issues). Choose among these options:

- All Issues all outgoing links will be deleted.
- Quick filter quickly define issue types or statuses.
- Issue from event the issue triggering the rule.
- Parent issue from event only available if the issue triggering the rule is a sub-task.
- JQL Query- links to all issues returned by a JQL query will be deleted.
- Issue list expression link issues being returned by an issue list expression.
- Issue Key specify an issue key to be linked.

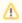

Only issue links to matching issues will be deleted.

## **Additional options**

## Delete issue links within the same project only

When selected, Issues at both sides of an issue link must belong to the same project. Otherwise this action will be skipped.

If you still have questions, feel free to refer to our support team.